# 在自治AP上配置SSID

目錄 簡介 必要條件 需求 採用元件 背景資訊 設定 交換機側的配置 方法1:使用GUI在AP上配置SSID 方法2:使用CLI在AP上配置SSID 驗證 相關資訊

### 簡介

本檔案介紹在Cisco IOS®上使用單個VLAN設定服務組識別碼(SSID)的過程。

必要條件

#### 需求

.

本文件沒有特定需求。

採用元件

本文件所述內容不限於特定軟體和硬體版本。

本文中的資訊是根據特定實驗室環境內的裝置所建立。文中使用到的所有裝置皆從已清除(預設 )的組態來啟動。如果您的網路運作中,請確保您瞭解任何指令可能造成的影響。

### 背景資訊

SSID是無線網路裝置用於建立和維護無線連線的唯一識別符號。禁用AP無線電且不分配預設 SSID。這樣做是為了防止未經授權的使用者通過具有預設SSID且沒有安全設定的接入點訪問使用 者無線網路。您必須先建立SSID,然後才能啟用接入點無線電介面。

一個網路或子網上的多個接入點可以使用相同的SSID。SSID區分大小寫,最多可以包含32個字母 數字字元。SSID中不要包含空格。

第一個字元不能包含以下任何字元:

- 感歎號(!)
- 井號(#)
- 分號(;)

這些字元也無效,無法在SSID中使用:

- 加號(+)
- 右括弧(])
- 正斜槓(/)
- 引號(")
- 頁籤
- 不規則空間

您可以在Cisco Aironet接入點上配置多達十六個SSID,並為每個SSID分配不同的配置設定。在雙 無線電無線裝置上,您建立的SSID在兩個無線電介面上啟用。 客戶端裝置可以使用任何活動 SSID與接入點關聯。

### 設定

交換機側的配置

 en conf t int Gig 1/1 switchport mode trunk switchport trunk encapsulation dot1q switchport trunk native vlan 50 switchport trunk allowed vlan 1,50

方法1:使用GUI在AP上配置SSID

1. 為SSID建立VLAN。

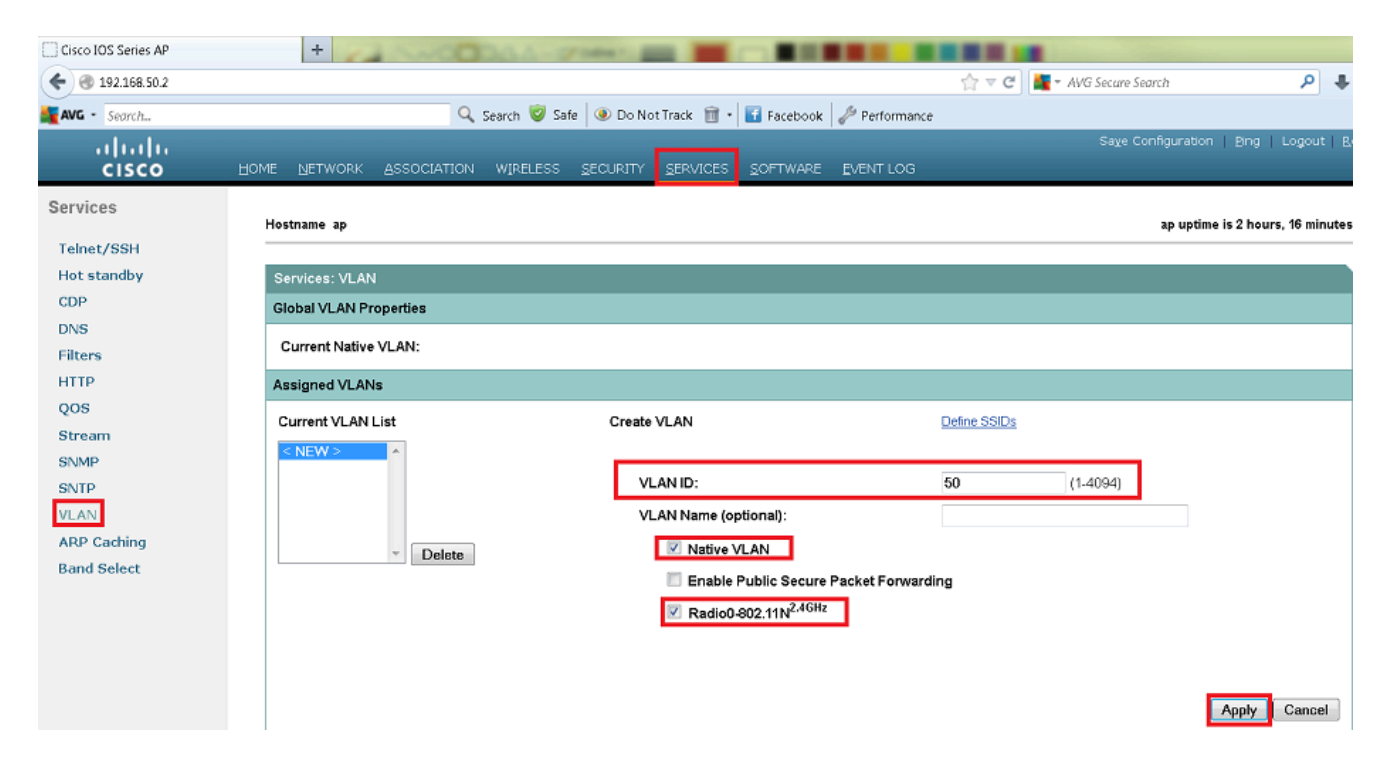

### 2. 建立SSID並分配VLAN。

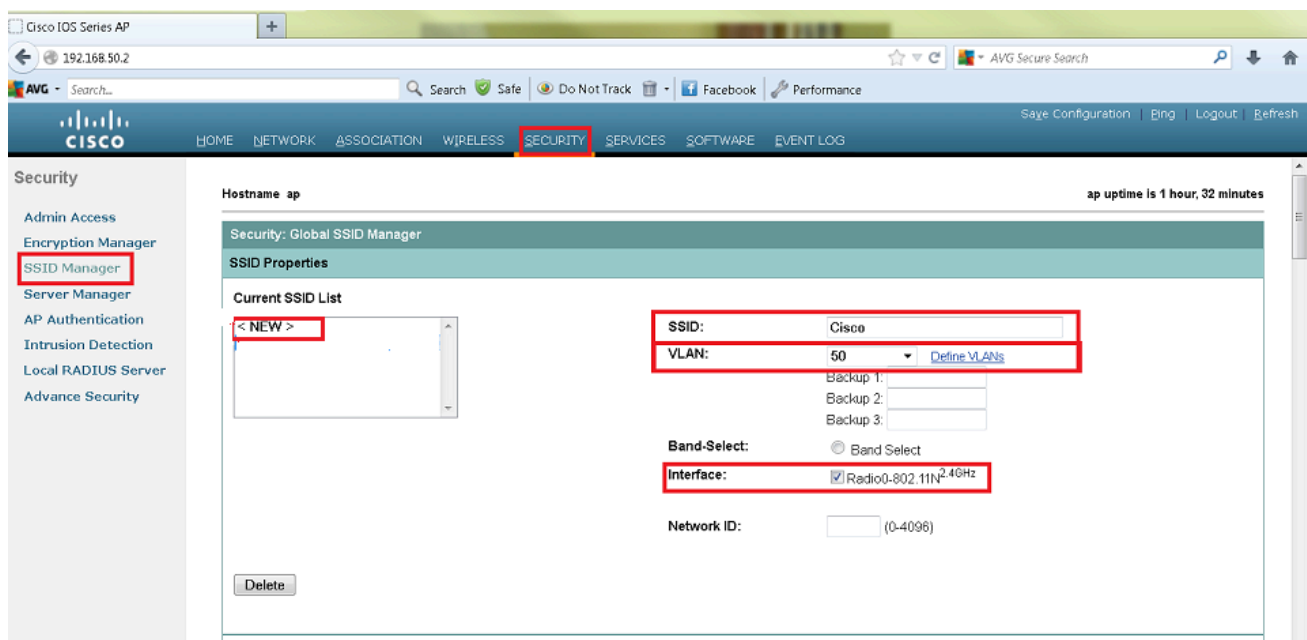

### 3. 廣播SSID。

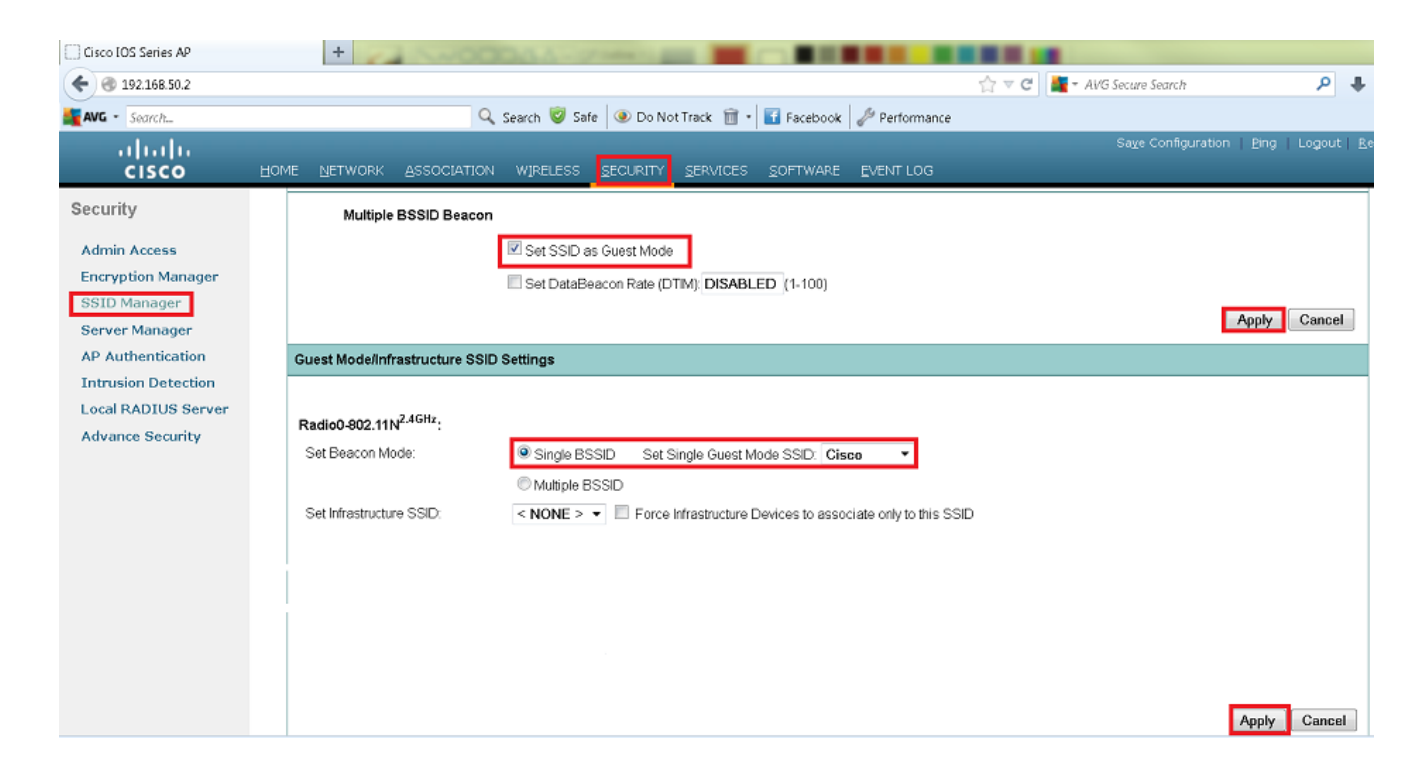

### 方法2:使用CLI在AP上配置SSID

#### 配置SSID並將其對映到VLAN。 1.

Enable

Conf ter

Dot11 ssid Cisco

Vlan 50

Authentication open

Guest-mode

End

#### 配置Dot11 Radio 0和Gigabit乙太網介面。 2.

```
>Conf t
interface Dot11Radio 0
ssid Cisco
Exit
Interface Dot11Radio 0.50
Encapsulation dot1Q 50 native
Bridge-group 1
Exit
Interface GigabitEthernet 0
Bridge-group 1
Interface GigabitEthernet 0.50
Encapsulation dot1Q 50 native
Bridge-group 1
```
 $\blacklozenge$ 注意:本地VLAN必須始終對映到bridge-group 1。如果兩個無線電都處於活動狀態,則 配置無線電1(如無線電0)。

## 驗證

使用本節內容,確認您的組態是否正常運作。

- 從AP ping交換機的VLAN介面。
- 在AP上,輸入命令show dot11 associations。您必須看到與SSID關聯的客戶端。

#### <#root>

ap#

**show dot11 associations**

802.11 Client Stations on Dot11Radio0 SSID [Cisco] :

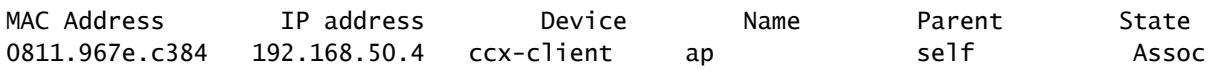

相關資訊

• **[思科技術支援與下載](https://www.cisco.com/c/zh_tw/support/index.html?referring_site=bodynav)**

#### 關於此翻譯

思科已使用電腦和人工技術翻譯本文件,讓全世界的使用者能夠以自己的語言理解支援內容。請注 意,即使是最佳機器翻譯,也不如專業譯者翻譯的內容準確。Cisco Systems, Inc. 對這些翻譯的準 確度概不負責,並建議一律查看原始英文文件(提供連結)。